# **WiFi (portail)**

- Objet : Utilisation du Wifi sous Debian -Tout savoir sur le wifi en général et dans Debian en particulier.
- Suivi :
	- ⊙ Création par **&** [deuchdeb](http://debian-facile.org/utilisateurs:deuchdeb) le 29/11/2010
- Commentaires sur le forum :  $C'est$  ici<sup>[1\)](#page--1-0)</sup>

# **Introduction**

Le wifi est une technologie de communication réseau sans fil. Debian propose des outils graphiques ou en ligne de commande pour configurer une carte Wifi et la faire communiquer sur le réseau de son choix. Debian est capable d'utiliser la plupart des cartes Wifi nativement, mais il peut être nécessaire d'installer quelques paquets supplémentaires pour détecter et configurer certaines cartes spécifiques.

Pour comprendre un peu mieux ce qu'est le Wifi et quelles en sont les différentes normes, une page présente les différents modes de fonctionnement :

[Wifi, terminologies et normes](http://debian-facile.org/doc:reseau:wifi:theorie)

# **Détection du matériel**

Pour vérifier si votre carte wifi est parfaitement détectée :

[Faire en sorte que la carte WiFi soit détectée](http://debian-facile.org/doc:materiel:wifi:detecter)

Dans le cas ou le firmware serait manquant, vous pouvez vous reporter à l'un de ces liens :

- [tableaux récapitulatifs drivers et firmwares WiFi](http://debian-facile.org/doc:materiel:wifi:wifi);
- la page [Wifi](http://wiki.debian.org/fr/WiFi) du WiKi officiel Debian.
- Blocage de l'accès au wifi : [la commande rfkill](http://debian-facile.org/doc:reseau:rfkill) qu'il vous faut.

Si le pilote de la carte wifi n'est pas disponible pour votre noyau, installez celui des backports, voir [sources.list](http://debian-facile.org/doc:systeme:apt:sources.list).

# **Configuration du WiFi**

 $\mathbf{C}$ À ne faire qu'une fois la détection vérifiée via le tuto ci-dessus.

Une fois que votre carte WiFi est détectée, vous ne voulez plus qu'une chose : vous en servir. Pour ce faire, il faut configurer la connexion WiFi. Et comme d'habitude sous Linux, il existe plusieurs méthodes pour atteindre votre objectif.

#### **Via la ligne de commande**

Si vous préférez configurer votre réseau depuis la ligne de commande, les méthodes suivantes vous intéresseront d'avantage :

- Utilisation de [Network-Manager en ligne de commande](http://debian-facile.org/doc:reseau:network-manager#exemples-d-utilisation-de-nmcli)
- Configuration d'un réseau [WPA avec WPA Supplicant](http://debian-facile.org/doc:reseau:wpasupplicant)
- Utilisation du [fichier /etc/network/interfaces](http://debian-facile.org/doc:reseau:interfaces:wifi) (quasi obsolète)
- Configuration d'un réseau [WEP avec Wireless Tools](http://debian-facile.org/doc:reseau:wireless-tools) (obsolète)

#### **Via l'interface graphique**

Si vous êtes plutôt un adepte du cliquodrôme, les outils graphiques suivant sont là pour vous :

**PEIX Me!**: Tutos manquants...

- Configurer le réseau Wifi avec l'interface GNOME
- Configurer le réseau Wifi avec l'interface KDE
- Configurer le réseau Wifi avec l'interface XFCE
- Configurer le réseau Wifi avec Network-Manager
- Configurer le réseau Wifi avec Wicd
- Configurer le réseau Wifi avec wpa-gui

# **Tutos Debian-Facile liés au WiFi**

- [Installation du module Realtek 8192e](http://debian-facile.org/doc:materiel:wifi:realtek-8192e)
- [Installer un noyau experimental pour obtenir un firmware wifi.](http://debian-facile.org/utilisateurs:smolski:tutos:un-noyau-experimental-pour-le-support-wifi) **(obsolète mais peut toujours servir)**

# **Discussions au forum relatives au Wifi**

<https://debian-facile.org/viewtopic.php?id=13147>

### **Liens externes**

- Tutoriel complet : (fr)<https://wiki.debian.org/fr/WiFi/HowToUse>
- Gestion des périphériques sans fil Intel : (fr)<https://wiki.debian.org/fr/iwlwifi>

#### [1\)](#page--1-0)

N'hésitez pas à y faire part de vos remarques, succès, améliorations ou échecs !

From: <http://debian-facile.org/> - **Documentation - Wiki**

Permanent link: **<http://debian-facile.org/doc:reseau:wifi>**

Last update: **05/08/2022 08:40**

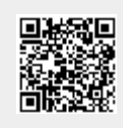